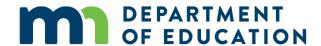

# **Using English Language Proficiency Screeners in Minnesota**

# **Approved English Language Proficiency (ELP) Screeners**

There are three approved English Language Proficiency (ELP) screeners in Minnesota: (1) the WIDA Screener (online and paper), (2) the Kindergarten W-APT and (3) the Kindergarten WIDA MODEL.

| Timing                                                  | Kindergarten W-APT                                                                                                    | Kindergarten<br>MODEL                               | WIDA Screener<br>(grades 1-12)         |          |  |  |
|---------------------------------------------------------|----------------------------------------------------------------------------------------------------|-----------------------------------------------------|----------------------------------------|----------|--|--|
|                                                         |                                                                                                    |                                                     | Online                                 | Paper    |  |  |
| Pre-K and 1 <sup>st</sup><br>semester K                 | Combined Listening and Speaking domains, score must be greater than or equal to 28.                                                                                       | Composite Score<br>greater than or<br>equal to 5.0. | Do no                                  | ot use   |  |  |
| Second Semester Kindergarten AND First Semester Grade 1 | Combined Listening and Speaking domains, score must be greater than or equal to 28. Reading score greater than or equal to 11. Writing score greater than or equal to 12. | All domains greater than or equal to 4.             |                                        |          |  |  |
| Grades 1<br>(second<br>semester)-12                     | Do not use                                                                                                    |                                                     | Composite<br>4.5 with no<br>below a 4. | o domain |  |  |

October 2017

#### Certification to Score the WIDA Screener

Staff scoring the WIDA Screener (Online and Paper) must complete the WIDA online training course in the WIDA secure portal. If staff do not see the Screener Training Course on the secure website, then please work with your DAC to get the necessary permissions for your account. To score the WIDA Screener writing test, staff must pass a quiz at the conclusion of the online training module. WIDA screener test scorers who passed the quizzes for the ACCESS 2.0 paper speaking test within the last year can skip that module this year unless they need a refresher.

#### **Determining the Appropriate Grade-Level Cluster**

Selecting the appropriate grade-level cluster form to administer to students depends on the time of year when the test is administered and the current grade level of the student. For students in the first semester (*between August and December*) of the first year in a grade-level cluster, WIDA and MDE recommend the option of administering a lower grade cluster form (see the chart below). For example, students in the first semester of first grade may take the Kindergarten W-APT or the Kindergarten MODEL. The grade 1 test form should be administered to students in their second semester (*between roughly January and June*) of first grade as well as students in the first semester of second grade. The basis for this recommendation is that students first entering a new grade level cluster have not yet been exposed to the language proficiency standards and content topics at the beginning of the school year. Students should not be administered a grade cluster test that is above the student's current grade level.

#### WIDA Screener: Appropriate Grade Cluster Form Based on Grade Level and Semester of the Student

| Grade    |   | 1     | 2      |   | 3      |        | 2   | ļ               | Ş | 5 | 6    | 5               | 7 |   | 8 | 3 | 9 | 9               | - | 10 | 1 | 11 | 1 | .2 |  |
|----------|---|-------|--------|---|--------|--------|-----|-----------------|---|---|------|-----------------|---|---|---|---|---|-----------------|---|----|---|----|---|----|--|
| Semester | 1 | 2     | 1      | 2 | 1      | 2      | 1   | 2               | 1 | 2 | 1    | 2               | 1 | 2 | 1 | 2 | 1 | 2               | 1 | 2  | 1 | 2  | 1 | 2  |  |
| Use      | * | Grade | 1 Test | ( | Grades | 2-3 Te | est | Grades 4-5 Test |   |   | st . | Grades 6-8 Test |   |   |   |   |   | Grade 9-12 Test |   |    |   |    |   |    |  |

<sup>\*</sup>Students enrolling in the first semester of  $1^{st}$  grade can take the Kindergarten W-APT or the Kindergarten MODEL (all four domains).

## **Frequently Asked Questions**

### Q: Are the online assessment items the same as the paper items?

The vast majority of items in the online and paper versions are the same, with the exception of a small number of technology enhanced items in the WIDA Online Screener.

#### Q: Does the WIDA Screener include tiers?

Yes, tiers are included in both the online and paper WIDA Screener. With the online screener, tier selection is made by the test engine based on a student's performance on an entry task in the Listening and Reading domains. On the paper screener, performance on an entry task (that includes speaking and writing components) determines the student's path. Please see the WIDA Screener Paper Test Administration Manual for more details.

1 | Page October 2017

#### Q: What if my students do not have experience with computers?

While WIDA field testing found that students of all ages reported a high level of success in using the online assessment, your district may adopt screening policies that include the use of the online or paper screener. Also keep in mind that the writing test is done on paper for students in grades 1-3. In grades 4-12 the default is to deliver the writing test online and for students to keyboard a response. However, any student in grades 4-12 can elect to hand-write a response on paper. If keyboarding appears to be an issue, the test administrator can provide paper for the student to hand write the response.

#### Q: How long will it take to complete the online training course?

Plan to set aside about half a day to complete the online training modules. It may take less time for staff who are already certified to score the ACCESS 2.0 speaking test.

Q: How long should it take to retrieve the speaking and writing responses so they can be scored locally? Typically, it should not take more than 20-30 minutes to be able to retrieve the speaking and writing responses so that they can be scored. If it's taking longer than an hour, you should contact DRC Customer Support.

# Q: What if test administrators feel that newly arrived students are struggling too much to complete a specific domain test?

The paper version of the test has more flexibility and may be a better option for recently arrived students or students who may have limited or interrupted formal education. Your district can develop local procedures to address cases in which a student is clearly struggling. You may elect to have a protocol for deciding when it's okay for the test administrator to have the student move on to the next domain without fully completing that domain.

#### Q: Are there any sample prompts or practice items?

Yes, for the online screener, the DRC website hosts Practice Items and Interactive Sample Items for the Public, which allow test administrators, educators, students, and their families to review and familiarize themselves with the online test items: <a href="https://www.drcedirect.com/all/eca-portal-ui/welcome/WIDA">https://www.drcedirect.com/all/eca-portal-ui/welcome/WIDA</a>. As for the paper screener, the WIDA website hosts Sample Items at the bottom of the ACCESS 2.0 page which may be used as WIDA Screener Paper Sample Items. At this time, only Speaking and Listening items are available. <a href="https://www.wida.us/assessment/ACCESS20.aspx">https://www.wida.us/assessment/ACCESS20.aspx</a>

#### Some First Steps for New District Assessment Coordinators (DACs)

- 1. If your DAC does not already have "WIDA District User Status" for the annual ACCESS test, then contact <a href="mailto:mde.testing@state.mn.us">mde.testing@state.mn.us</a> and WIDA Client Services to make this request (see Contacts below).
- 2. If your DAC does not already have a username and password for the DRC WIDA AMS browser, please contact DRC client services (*see Contacts below*).
- 3. The DAC will need to generate WIDA usernames and passwords for district staff who will administer and score the WIDA Screener.
- 4. Your DAC will set permissions for district staff so they can complete the necessary online training courses for the WIDA screener.
- 5. DACs should understand who takes the screener: new students who have not already been identified as English Learners in Minnesota or another WIDA state (the Student Assessment History Report in MDE Secure Reports can be used to retrieve a student's most recent ACCESS score).
- 6. Refer to the resources below to learn more about the WIDA Screener.

2 | Page October 2017

#### Resources

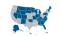

WIDA - Minnesota Page <a href="https://www.wida.us/membership/states/Minnesota.aspx">https://www.wida.us/membership/states/Minnesota.aspx</a>

WIDA Screener page <a href="https://www.wida.us/assessment/Screener/">https://www.wida.us/assessment/Screener/</a>

Screener Frequently Asked Questions <a href="https://www.wida.us/assessment/Screener/WIDA%20Screener%20FAQ.pdf">https://www.wida.us/assessment/Screener/WIDA%20Screener%20FAQ.pdf</a>

MN ELP Screener Procedures Guide <a href="http://education.state.mn.us/MDE/dse/el/">http://education.state.mn.us/MDE/dse/el/</a>

WIDA Screener Proficiency Criteria <a href="http://education.state.mn.us/MDE/dse/el/sup/">http://education.state.mn.us/MDE/dse/el/sup/</a>

WIDA Screener Training Modules Secure Portal – Training Course: https://www.wida.us

Online Screener Test Administrator Manual Secure Portal – Training Course: <a href="https://www.wida.us">https://www.wida.us</a>

WIDA AMS User Guide Secure Portal – Training Course: <a href="https://www.wida.us">https://www.wida.us</a>

#### Questions

| Questions or Concerns                                                                                                    | Contact                                                                  |
|----------------------------------------------------------------------------------------------------|--------------------------------------------------------------------------|
| <ul> <li>WIDA Training Account</li> <li>Test Administration</li> <li>WIDA Screener &amp; ACCESS 2.0 Certification and Training</li> <li>Accommodations and Accessibility</li> </ul> | WIDA Client Services Center help@wida.us 866-276-7735                    |
| WIDA Assessment Management System (WIDA AMS)                                                                                                    | DRC Customer Support WIDA@datarecongnitioncorp.com                       |
| State policy questions regarding EL programming or screener administration                                                                                                    | Minnesota Department of Education  MDE.EL@state.mn.us  651-582-8579      |
| <ul> <li>State policy questions regarding ACCESS 2.0 and other assessments</li> <li>Requests from District Assessment Coordinators for WIDA districtwide user status</li> </ul>     | Minnesota Department of Education  MDE.testing@state.mn.us  651-582-8674 |

3 | Page October 2017